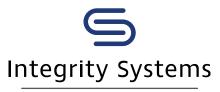

red meat customer assurance

**LIVESTOCK DATA LINK: TECH TIPS** 

# Understanding your data: Breeder information

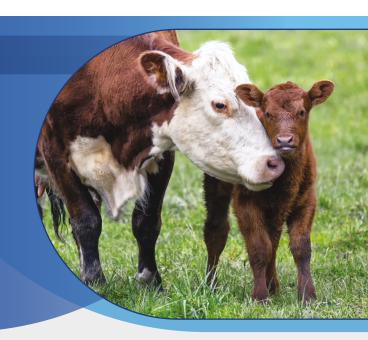

- What is Livestock Data Link?
- What breeder information is available using LDL?
- Why is breeder information important?
- 4 How do you get breeder information using LDL?

## 1. What is Livestock Data Link?

Livestock Data Link (LDL) is an online program that enables the timely sharing of carcase information between processors and their producers with the aim of optimising supply chain performance.

LDL uses carcase data from the National Livestock Identification System (NLIS), Meat Standards Australia (MSA) and the Central Animal Health (CAH) databases. On-going research and development activities will expand the number of data sources LDL has access to in the future.

## 2. What breeder information is available using LDL?

Cattle breeders can use LDL to view carcase information on animals they have bred but not directly consigned to the processor. The original breeder is identified using the PIC of origin on the animal's NLIS tag.

The Breeder Summary report includes kill date; number of head; average, minimum and maximum carcase weight; P8 fat; and if MSA graded, all grading attributes including the MSA index and Lean Meat Yield percentage.

The processor or consignor will not be identified, only the state in which the animals are processed is shown.

## 3. Why is breeder information important?

Releasing feedback to the original livestock breeder will enable the rate of genetic gain in industry to be increased as carcase performance and pedigree records can be linked.

LDL is the only system that provides automatic reporting for the original breeder providing them with data to make more informed decisions for future breeding programs.

## 4. How do you get breeder information using LDL?

Start by creating an account. To do this, you need your NLIS user ID and password, then head to Idl.mla.com.au and follow the prompts to register your account. You need to create an account in LDL before you can link it to your MyMLA account.

If you don't already have an account with NLIS, you will need to set one up first. Please go to www.nlis.com.au for more information.

#### ONCE YOU HAVE CREATED YOUR LDL ACCOUNT

## Step 1

Go to Idl.mla.com.au and enter your NLIS user ID and password and click 'Login'. This will take you through to the LDL dashboard. Alternatively, if you have linked your LDL account in MyMLA, enter through here.

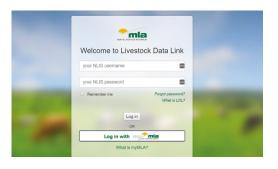

## Step 2

You can access the Breeder Summary by clicking on 'My Reports' at the top of the webpage, and then clicking 'Breeder Summary' from the drop-down menu, as highlighted in red.

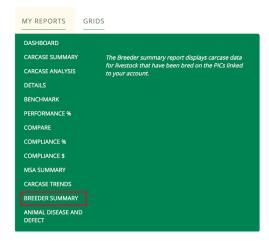

## Step 3

This will take you through to the Breeder Carcase Summary which shows carcases born on the Property Identification Codes (PICs) linked to your account but were consigned for processing from another property.

## Breeder Carcase Summary

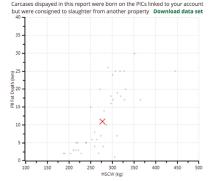

| Compliance by Gender  |         |         |         |          |
|-----------------------|---------|---------|---------|----------|
|                       | Male    | Female  | Unknown | All      |
| No. Head              | 4       | 36      |         | 40       |
| No. Condemned         | 0       | 0       |         | 0        |
| Total HSCW (kg)       | 1,472.0 | 9,749.2 |         | 11,221.2 |
| Max HSCW (kg)         | 445.0   | 365.5   |         | 445.0    |
| Min HSCW (kg)         | 305.5   | 187.8   |         | 187.8    |
| Avg HSCW (kg)         | 368.0   | 270.8   |         | 280.5    |
| Max P8 Fat Depth (mm) | 25.0    | 30.0    |         | 30.0     |
| Min P8 Fat Depth (mm) | 0.0     | 2.0     |         | 0.0      |
| Avg P8 Fat Depth (mm) | 11.5    | 11.6    |         | 11.6     |
| Min Lean Meat Yield % | 0       | 50.82   |         | 50.82    |
| Max Lean Meat Yield % | 0       | 63.04   |         | 63.04    |
| Avg Lean Meat Yield % | 0       | 58.64   |         | 58.64    |

## Find out more

Once you have access to LDL, you can access frequently asked questions and user manuals, on the Support page, accessible by clicking the 'Support' hyperlink on the top right-had corner of the page.

You can also find more information by visiting integritysystems.com.au/ldl, emailing ldl@integritysystems.com.au or phoning 1800 654 743.

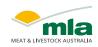

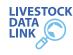

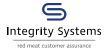

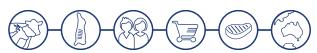

A subsidiary of Meat & Livestock Australia